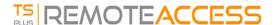

## HTML5 Client: How to maximize the browser window

## Overview

The RDP protocol does not allow to resize while connected without a reconnection.

Please note that you will get the best experience possible from Terminal Service Plus HTML5 client by connecting with a *maximized browser*.

However, if you want to force the browser window to be as big as possible, you can try to "force" the HTML5 window to open with the maximum size (but not as a "maximized" window, due to internet browsers security limitations).

## Maximizing the browser window

You will have to modify the file "Clients\www\software\common.js" located in your Terminal Service Plus directory. We advise you to use a text editor such as Notepad++ (do *not* use Word).

In order to have a browser window which uses all the screen, you will have to modify the line(s) with "window.open" in it, and add the following text:

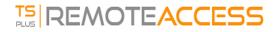

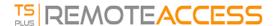

This allows IE/Chrome/Firefox/Safari to open the window with a screen size (minus Windows bar). Unfortunately it is not possible to force a web browser to "maximize" the window in a "fullscreen" Windows type.

Open the file and search "window.open("

Then add the new at the end before the brackets, for example:

window.open(hostGateway + jwtsclickLinkBefore(getside(), p), window.opforfalse);
will become:

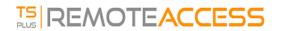

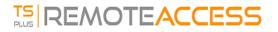

## And again:

tmpwin = window.open(p, '\_blank'); //Chrome needs \_blank

will become:

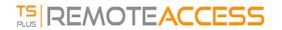

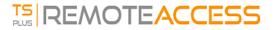

And again:

success = window.open(p, k);

will become:

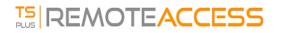

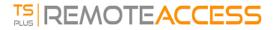

And finally:

cpwin = window.open("about:blank", n);

will become:

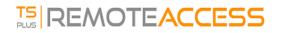